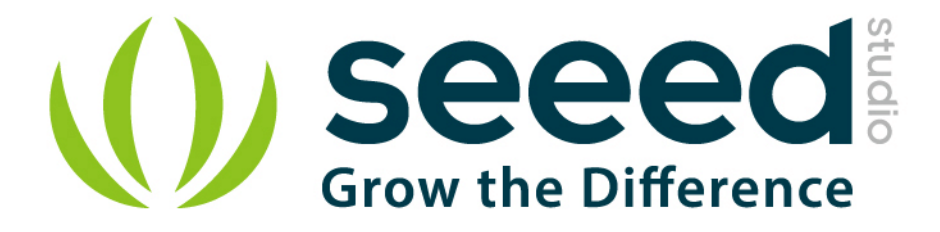

# Grove - 3-Axis Digital Gyro User Manual

Release date: 2015/9/22

Version: 1.0

Wiki: http://www.seeedstudio.com/wiki/Grove - 3-Axis\_Digital\_Gyro

Bazaar: [http://www.seeedstudio.com/depot/Grove-3Axis-Digital-Gyro-p-](http://www.seeedstudio.com/depot/Grove-3Axis-Digital-Gyro-p-750.html?cPath=25_133)

[750.html?cPath=25\\_133](http://www.seeedstudio.com/depot/Grove-3Axis-Digital-Gyro-p-750.html?cPath=25_133)

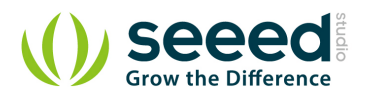

# <span id="page-1-0"></span>**Document Revision History**

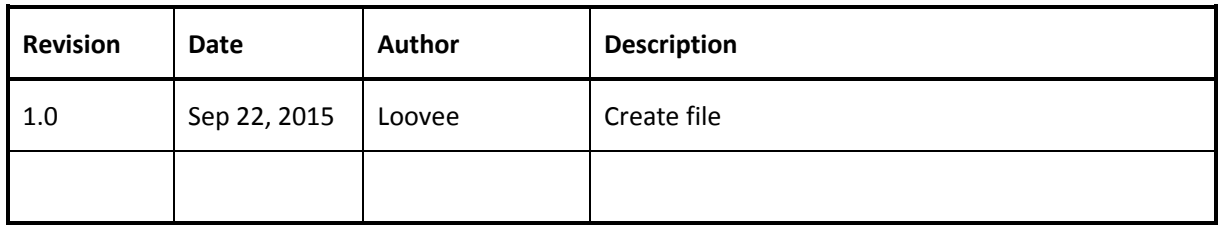

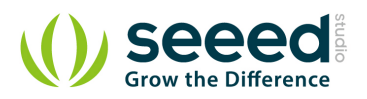

# Contents

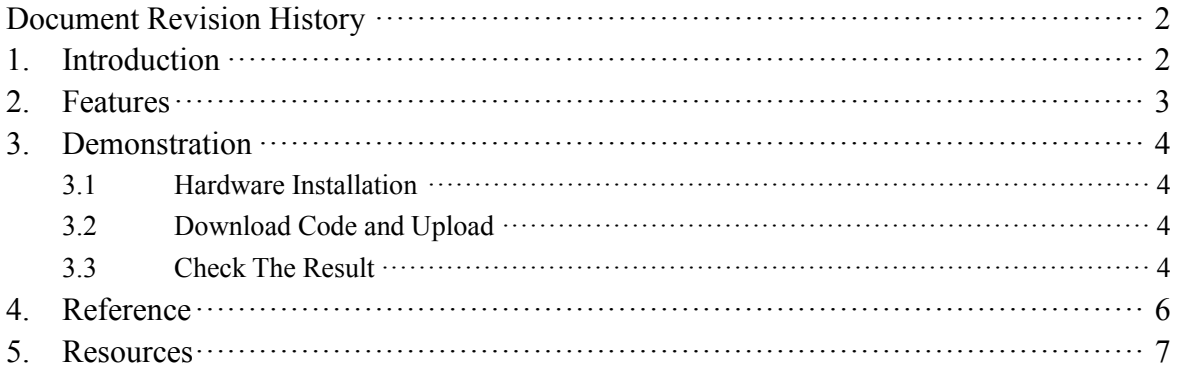

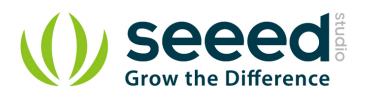

#### *Disclaimer*

*For physical injuries and possessions loss caused by those reasons which are not related to product quality, such as operating without following manual guide, natural disasters or force majeure, we take no responsibility for that.* 

*Under the supervision of Seeed Technology Inc., this manual has been compiled and published which covered the latest product description and specification. The content of this manual is subject to change without notice.*

### *Copyright*

*The design of this product (including software) and its accessories is under tutelage of laws. Any action to violate relevant right of our product will be penalized through law. Please consciously observe relevant local laws in the use of this product.*

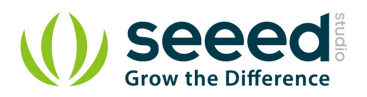

# <span id="page-4-0"></span>**1. Introduction**

Grove - 3-Axis Digital Gyro module based on ITG 3200. It is the world's first single-chip, digitaloutput, 3-axis MEMS motion processing gyro optimised for gaming, 3D mice, and motion-based remote control applications for Internet connected Digital TVs and Set Top Boxes. The ITG-3200 features three 16-bit analog-to-digital converters (ADCs) for digitising the gyro outputs, a user-selectable internal low-pass filter bandwidth, and a Fast-Mode [I2C](http://www.seeedstudio.com/wiki/index.php?title=I2C&action=edit&redlink=1) (400kHz) interface.

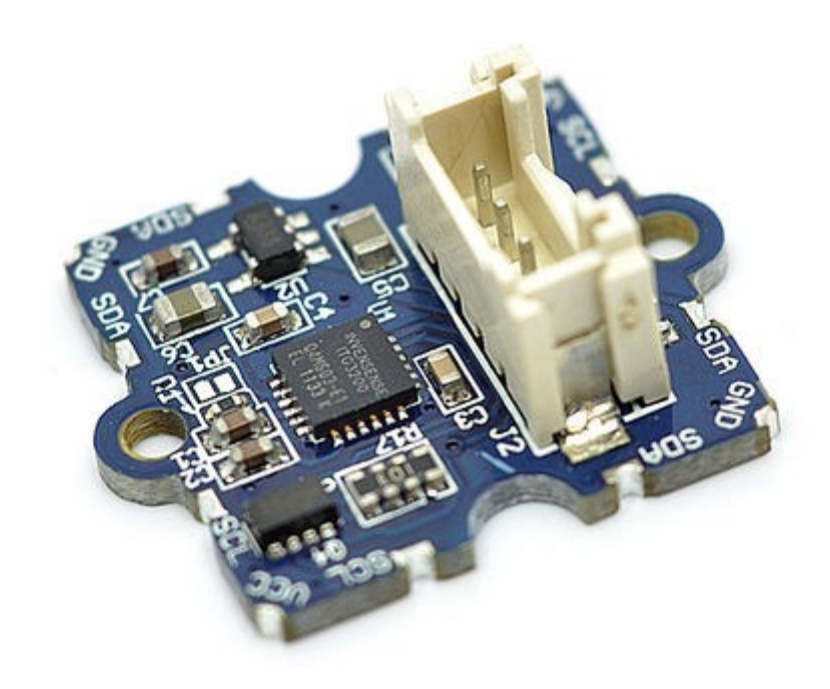

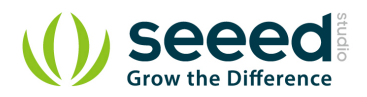

## <span id="page-5-0"></span>**2. Features**

- Supply Voltage: 3.3V, 5V
- Operation Current: 6.5mA
- Standby current:  $5 \mu A$
- Sensitivity: 14 LSBs per  $\degree$  /sec
- Full scale range:  $\pm 2000^{\circ}$  /sec
- Acceleration: 10,000g for 0.3ms
- **I2C** Interface
- $\bullet$   $\pm 2000^{\circ}$  /s full scale range and 14.375 LSBs per  $\degree$  /s sensitivity
- Three integrated 16-bit ADCs
- **On-chip temperature sensor**
- **Integrated amplifiers and low-pass filters**
- Hermetically sealed for temp and humidity resistance
- RoHS and Green compliant

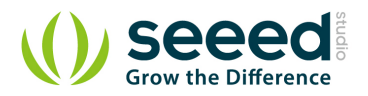

## <span id="page-6-0"></span>**3. Demonstration**

This demo will show you how to get data from this digital gyro, the data is in the unit of rad/s. Here we need a Grove - 3-Axis Digital Gyro and a Seeeduino V3.0.

## <span id="page-6-1"></span>**3.1 Hardware Installation**

Hardware installation is very easy, because there's an I2C Grove in Seeeduino,

so what we need to to is connect it to I2C Grove via a Grove cable.

## <span id="page-6-2"></span>**3.2 Download Code and Upload**

You can download the library in github, click [here](https://github.com/Seeed-Studio/Grove_3_Axis_Digital_Gyro/), then extract it to libraries folder of Arduino.

Then open File -> examples -> Grove\_3\_Digital\_Gyro -> ITG3200\_gyro, you can open the demo code.

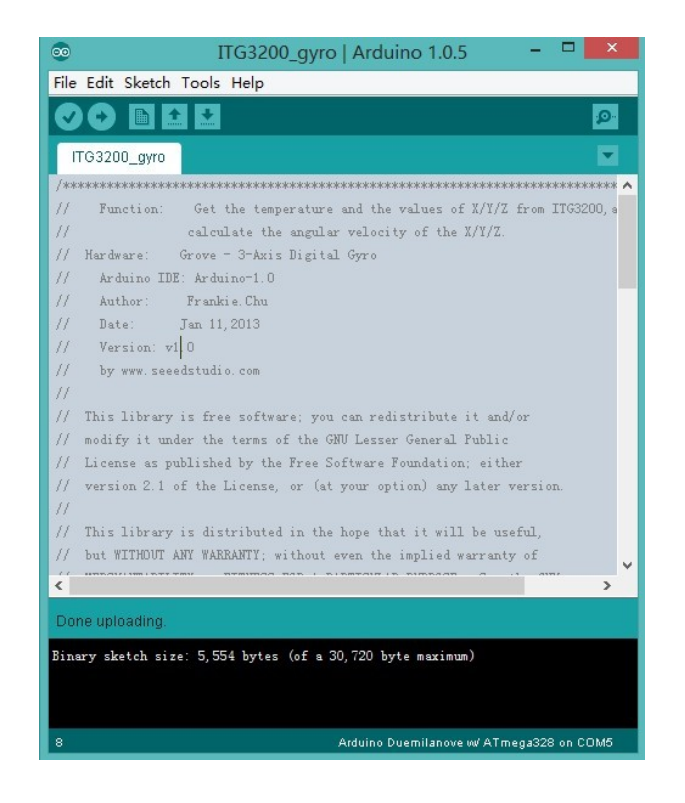

Click Upload to Upload the code, if you have any problem about how to start Arduino, please click [here](http://www.seeedstudio.com/wiki/Getting_Started_with_Seeeduino) for some help.

## <span id="page-6-3"></span>**3.3 Check The Result**

Now, you can open the serial monitor to check the result.

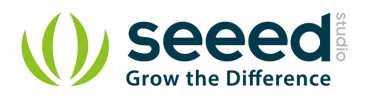

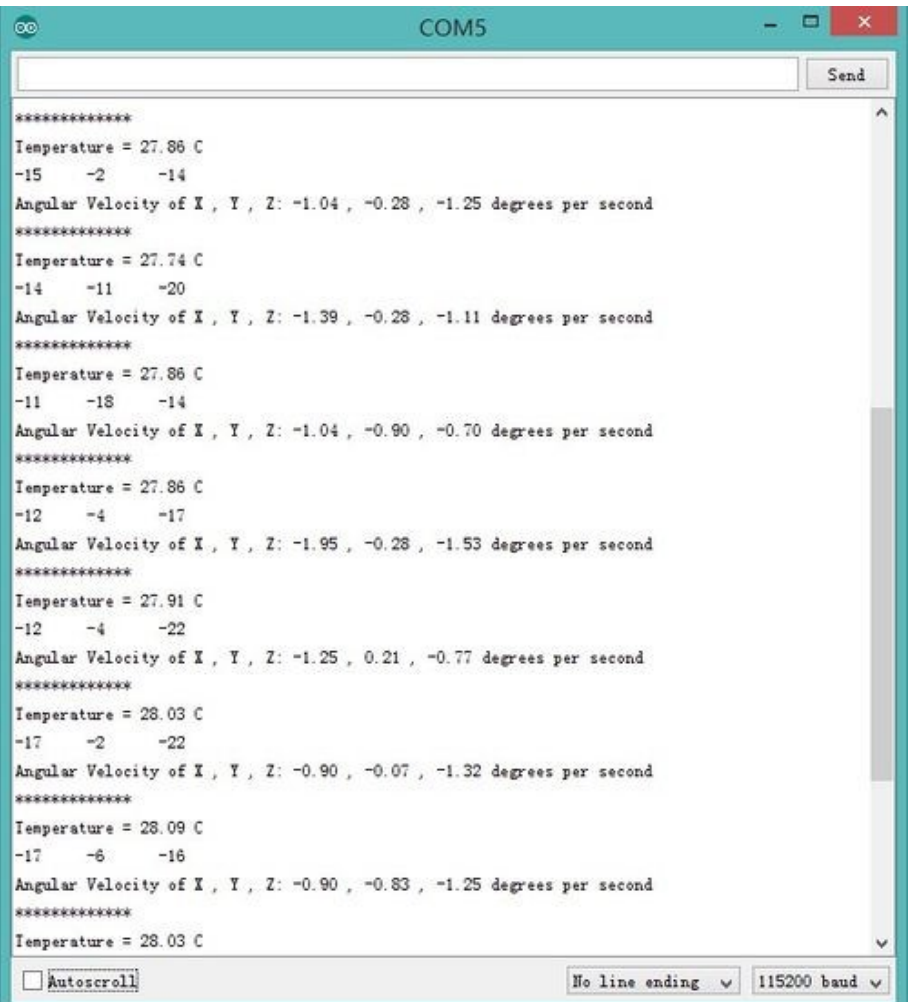

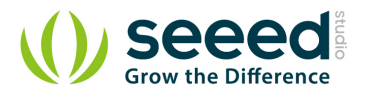

# <span id="page-8-0"></span>**4. Reference**

The diagram below shows the orientations of 3 axes. You can use it to understand the physical meanings of the result.

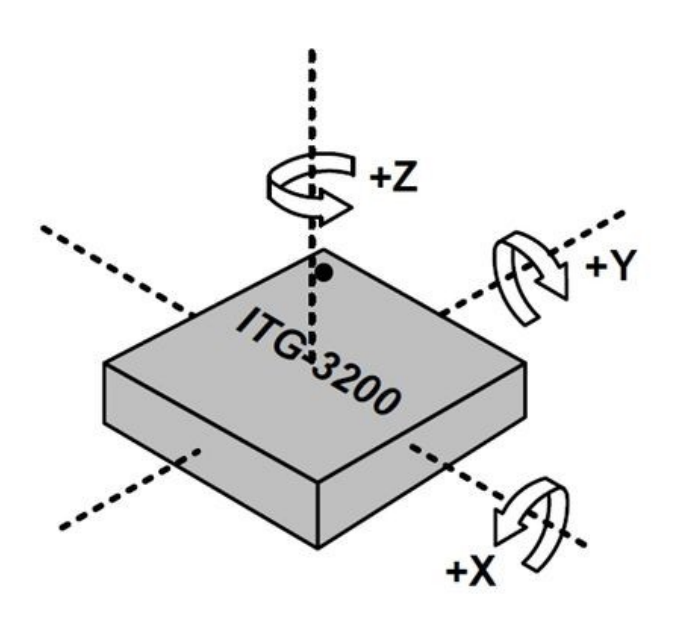

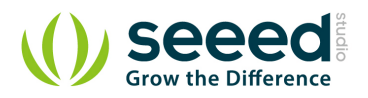

## <span id="page-9-0"></span>**5. Resources**

- [Datasheet of ITG-3200.](http://garden.seeedstudio.com/images/a/a9/ITG-3200.pdf)
- Grove [3-Axis Digital Gyro Eagle File](http://www.seeedstudio.com/wiki/File:Grove_-_3-Axis_Digital_Gyro_Eagle_File.zip)
- [Digital Gyro Library](https://github.com/Seeed-Studio/Grove_3_Axis_Digital_Gyro)

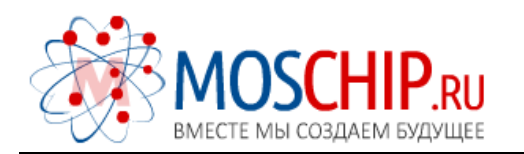

info@moschip.ru

 $\circled{1}$  +7 495 668 12 70

Общество с ограниченной ответственностью «МосЧип» ИНН 7719860671 / КПП 771901001 Адрес: 105318, г.Москва, ул.Щербаковская д.3, офис 1107

#### Данный компонент на территории Российской Федерации

Вы можете приобрести в компании MosChip.

Для оперативного оформления запроса Вам необходимо перейти по данной ссылке:

#### http://moschip.ru/get-element

 Вы можете разместить у нас заказ для любого Вашего проекта, будь то серийное производство или разработка единичного прибора.

В нашем ассортименте представлены ведущие мировые производители активных и пассивных электронных компонентов.

Нашей специализацией является поставка электронной компонентной базы двойного назначения, продукции таких производителей как XILINX, Intel (ex.ALTERA), Vicor, Microchip, Texas Instruments, Analog Devices, Mini-Circuits, Amphenol, Glenair.

Сотрудничество с глобальными дистрибьюторами электронных компонентов, предоставляет возможность заказывать и получать с международных складов практически любой перечень компонентов в оптимальные для Вас сроки.

На всех этапах разработки и производства наши партнеры могут получить квалифицированную поддержку опытных инженеров.

Система менеджмента качества компании отвечает требованиям в соответствии с ГОСТ Р ИСО 9001, ГОСТ РВ 0015-002 и ЭС РД 009

#### Офис по работе с юридическими лицами:

105318, г.Москва, ул.Щербаковская д.3, офис 1107, 1118, ДЦ «Щербаковский»

Телефон: +7 495 668-12-70 (многоканальный)

Факс: +7 495 668-12-70 (доб.304)

E-mail: info@[moschip](mailto:info@moschip.ru).ru

Skype отдела продаж: moschip.ru moschip.ru\_4

moschip.ru\_6 moschip.ru\_9